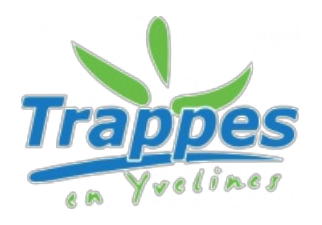

# **Accessibilité web**

Le site [www.trappes.fr](http://www.trappes.fr) **n'est pas conforme** aux recommandations du Référentiel général d'accessibilité pour les administrations (RGAA) car **l'audit n'a pas encore été réalisé**.

## **Conformité au RGAA (Référentiel général d'amélioration de l'accessibilité)**

# **Vos droits**

## **Retour d'information et contact**

Si vous n'arrivez pas à accéder à un contenu ou à un service, vous pouvez contacter le service du développement numérique de la ville de Trappes sur [www.trappes.fr](http://www.trappes.fr) pour être orienté vers une alternative accessible ou obtenir le contenu sous une autre forme.

## **Voies de recours**

Si vous constatez un défaut d'accessibilité vous empêchant d'accéder à un contenu ou une fonctionnalité du site, que vous nous le signalez et que vous ne parvenez pas à obtenir une réponse de notre part, vous êtes en droit de faire parvenir vos doléances ou une demande de saisine au Défenseur des droits.

Plusieurs moyens sont à votre disposition :

- Contacter un Défenseur des droits

- Envoyer un courrier par la poste (gratuit, ne pas mettre de timbre) Défenseur des droits Libre réponse 71120 75342 Paris CEDEX 07

## **Qu'est-ce que l'accessibilité ?**

L'accessibilité Web est l'ensemble des bonnes pratiques qui ont pour objectif principal de rendre le Web accessible à tous. Cela signifie également que les personnes handicapées peuvent utiliser les sites web tout autant que des personnes non handicapées. L'accessibilité web a pour mission de permettre à quiconque de percevoir, comprendre, naviguer et d'apporter sa contribution au Web.

#### **Le respect des standards du Web**

Afin d'être consultable quel que soit l'outil de navigation utilisé, notre site internet traite séparément le contenu de sa mise en forme. La conformité à ces standards internet assure l'interopérabilité du site avec les fonctionnalités avancées des navigateurs actuels mais aussi avec les lecteurs d'écran ou les synthétiseurs vocaux. Le site est maintenu de façon à préserver et à améliorer continuellement l'accessibilité.

## **Taille d'affichage**

Les textes de contenu ont une taille de police relative, cette solution technique permet aux internautes d'utiliser les fonctions de modification de la taille d'affichage de leur navigateur préféré. Pour modifier la taille d'affichage du texte :

Avec divers navigateurs : appuyez sur la touche Ctrl et utilisez la molette de la souris pour modifier la taille des caractères

Internet Explorer : allez dans Affichage >Taille du texte et choisissez la taille désirée.

Mozilla, Firefox ou Chrome : appuyez simultanément sur Ctrl et sur la touche + pour agrandir ou Ctrl et

sur la touche - pour diminuer. Opera : appuyez sur les touches + ou - du pavé numérique, ou allez dans Affichage > Zoom et choisissez la taille souhaitée.

## **Logo**

Un clic sur le logo permet de revenir en page d'accueil du site.

#### **Impression**

Les éléments de navigation sont absents des versions imprimables des pages de ce site, afin d'en faciliter la lecture.

### **Fil d'Ariane**

Le fil d'Ariane permet de se repérer facilement dans le cheminement de la navigation du site, et de revenir en arrière en cas de besoin.

#### **Plan du site**

Le plan du site est disponible en permanence dans le pied de page du site. Il affiche toutes les rubriques principales du premier et du deuxième niveau.